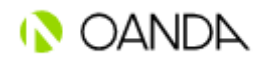

# Cookie政策

# OANDA Global Markets Limited(以下簡稱「OANDA」及「我們」)

為使本網站得以正常運作,我們有時會在閣下的裝置上儲存稱為Cookie的小數據檔案。大部分 大型網站亦會使用Cookie。

#### Cookie是什麼?

在閣下瀏覽網站時,網站會將稱為Cookie的小型文字檔案儲存於電腦或流動裝置上。有關檔案 使網站能在一段時間內記住閣下的行為和偏好(例如登入、語言、字體大小和其他顯示偏 好),因此,每當重返該網站或從一個網頁轉到另一個網頁時,閣下可以省卻再次輸入的麻 煩。

在互聯網上,幾乎每個網站都使用Cookie,其功能包括:

- 為保安目的而驗證閣下的身分
- 確定閣下使用的瀏覽器類型及設定
- 使網站擁有人及第三方廣告客戶得以根據閣下的喜好定制內容

#### 我們如何使用Cookie?

我們尊重閣下的私隱,並致力為閣下提供管理Cookie所需的資訊及工具。本網站採用的Cookie 分為三類:

#### 必要Cookie

我們使用的某些Cookie對我們網站及交易平台的重要功能屬不可或缺。如果停用這些Cookie, 閣下將無法接達平台或網站的其他重要部分。

## 涉及行為及分析的Cookie

此類Cookie旨在透過定制的個人偏好為閣下提供更個人化的服務,及/或可記住閣下已儲存的 設定。OANDA使用Experian UK,令閣下可能使用的或與閣下家人有關連的裝置所顯示的內容及 廣告更加相關和切合所需。Experian會使用Cookie作為此過程的一部分,並且可能會收到有關 閣下所用裝置的類型資訊,以及閣下的IP位址、位置資料、裝置使用者代理字串或有關閣下裝 置先前顯示的廣告之相關網站資訊。一經使用OANDA網站,即表示閣下同意Experian處理關於 閣下的資料以作上述用途,並且剖析與閣下的資料有相似之處的瀏覽者。閣下可選擇是否容許 本身的資料以這種方式予以使用,亦可瀏覽

[https://www.experian.co.uk/privacy/consumer-information-portal/opt-out](https://www.experian.co.uk/privacy/consumer-information-portal/opt-out-options)[options](https://www.experian.co.uk/privacy/consumer-information-portal/opt-out-options) 設定自己的偏好。這不會妨礙閣下在瀏覽我們的網站時看到有關我們產品及服務的 內容,但所看到的內容對閣下的相關性可能減低。

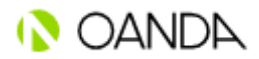

## 促銷用途的Cookie

基於閣下在我們網站上的活動,此類Cookie使閣下能體驗到更相關的網上內容,並看到與閣下 的興趣相符的廣告。

#### 如何管理閣下的Cookie

閣下可以隨時控制及/或刪除Cookie;如需一般資訊,請瀏覽

[https://www.aboutcookies.org](https://www.aboutcookies.org/)。閣下可刪除電腦上現有的所有Cookie,並可在大部分瀏覽器 上設定停止存置Cookie。儘管如此,若以此一方式停用Cookie,閣下則可能需要在每次瀏覽網 站時手動調整一些偏好設定,而某些服務和功能亦可能無法運作。在桌面電腦或平板電腦上, 閣下可以透過更改網頁瀏覽器的設定來管理Cookie。若要在手機上管理Cookie,或需參閱手機 說明書。

#### Google Chrome

- 前往右方的Chrome選單圖示。
- 點擊「設定」
- 點擊底部的「顯示進階設定」
- 選擇「隱私權」,然後點擊「內容設定」
- 若要啟用Cookie,請在「Cookie」一節中勾選「允許設定本機資料(建議)」。此選 項同時啟用第一方及第三方Cookie
- 如只希望允許第一方Cookie,請啟用「封鎖所有第三方Cookie和網站資料」
- 若要停用Cookie,請選取「封鎖網站設定任何資料」

Chrome設有多層級的Cookie啟用功能。如欲了解更多資訊[,請點擊此處。](https://support.google.com/chrome/answer/95647?hl=en)

#### Mozilla Firefox

- 前往選單列中的「工具」。
- 點擊「選項」
- 點擊「隱私權」
- 選取「從網站接受Cookie」以及閣下偏好的第三方Cookie處理方式
- 若要停用Cookie,請移除「從網站接受Cookie」旁的勾號
- 點擊「確定」來關閉視窗

Firefox設有多層級的Cookie啟用功能。如欲了解更多資訊[,請點擊此處。](https://support.mozilla.org/en-US/kb/enable-and-disable-cookies-website-preferences?redirectlocale=en-US&redirectslug=Enabling+and+disabling+cookies)

#### Microsoft Internet Explorer, 版本9-11

- 從瀏覽器視窗頂端選取「工具」
- 選擇「網際網路選項」
- 前往頂部的「隱私權」分頁
- 移動滑桿以選取「中等」(建議設定)或根據閣下的偏好選取「接受所有Cookie」
- 若要停用Cookie,請勾選「封鎖所有Cookie」

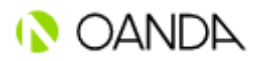

Internet Explorer設有多層級的Cookie啟用功能。如欲了解更多資訊[,請點擊此處。](https://support.microsoft.com/en-us/help/17442/windows-internet-explorer-delete-manage-cookies)

#### Microsoft Edge

- 點擊Edge瀏覽器視窗右上角的「設定及更多」按鈕。
- 選擇「設定」,然後點擊「隱私權和安全性」
- 在「Cookie」下選擇「不要封鎖Cookie」或「僅封鎖第三方Cookie」
- 若要停用Cookie,請點擊「封鎖所有Cookie」

#### Opera

- 開啟「簡易設定」選單,然後捲動至選單的最底部。
- 點擊「前往瀏覽器設定」的連結
- 在顯示的設定畫面上,閣下會看到「搜尋設定」輸入方框
- 在搜尋方框中輸入「Cookie」後,Cookie的相關設定就會出現。
- 設定畫面會有所改變,以突出顯示與Cookie相關的部分。
- 向下捲動並尋找網站設定選項,然後點擊有關選項。
- 在「網站設定」畫面中,尋找「Cookie」選項,然後點擊有關選項。
- 系統會將閣下帶到Cookie設定。
- 進入Cookie設定區塊後,閣下可選擇要啟用或停用的Cookie設定。
- 若要啟用Cookie,閣下可「允許網站儲存和讀取Cookie資料(建議)」
- 閣下亦可選取「退出Opera時清除Cookie和網站資料」
- 如只希望停用第三方Cookie,請選取「封鎖第三方Cookie和網站資料」

#### Safari

- 在選單列中選取「Safari」,然後選擇「偏好設定」
- 點擊「隱私權」標籤
- 然後,閣下會看到「網站追蹤」和「Cookie和網站資料」
- 在「網站追蹤」選項中選取「防止跨網站追蹤」,以封鎖第三方Cookie的建立,以及 封鎖第三方網站將資料儲存於閣下的電腦。此舉亦有助防止各公司追蹤閣下的網上活 動。
- 若要停用Cookie,請選取「封鎖所有Cookie」。啟用此選項後,閣下將封鎖第一方 Cookie,這可能會導致網站無法正常運作。在選擇此選項時,閣下會看到相關警告。

如閣下對Cookie有任何具體疑問,請發送電郵至[privacy@oanda.com](mailto:privacy@oanda.com)與我們聯絡。

我們致力於保護閣下的個人資料。有關我們如何處理閣下資料的更多資訊,請參閱我們刊載於 此處的私隱政策